Министерство науки и высшего образования Российской Федерации НАЦИОНАЛЬНЫЙ ИССЛЕДОВАТЕЛЬСКИЙ ТОМСКИЙ ГОСУДАРСТВЕННЫЙ УНИВЕРСИТЕТ (НИ ТГУ)

Филологический факультет

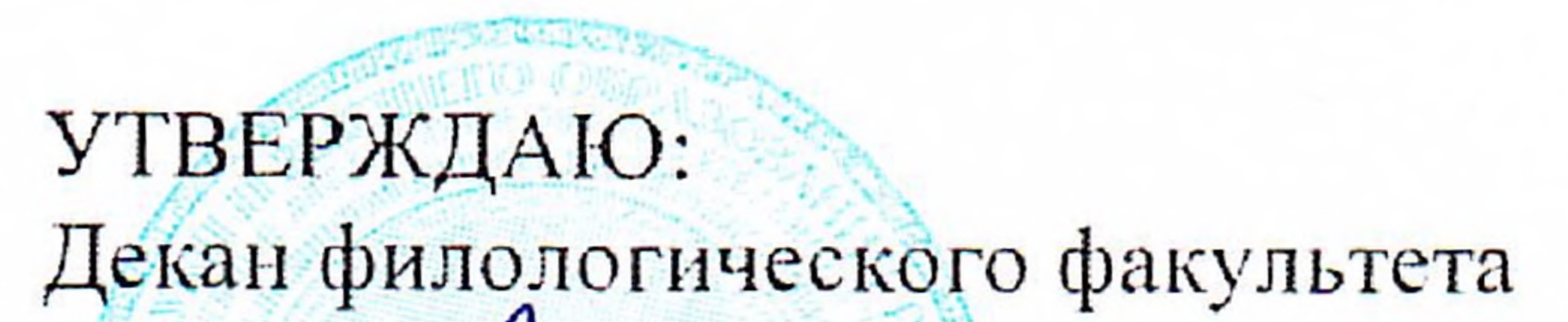

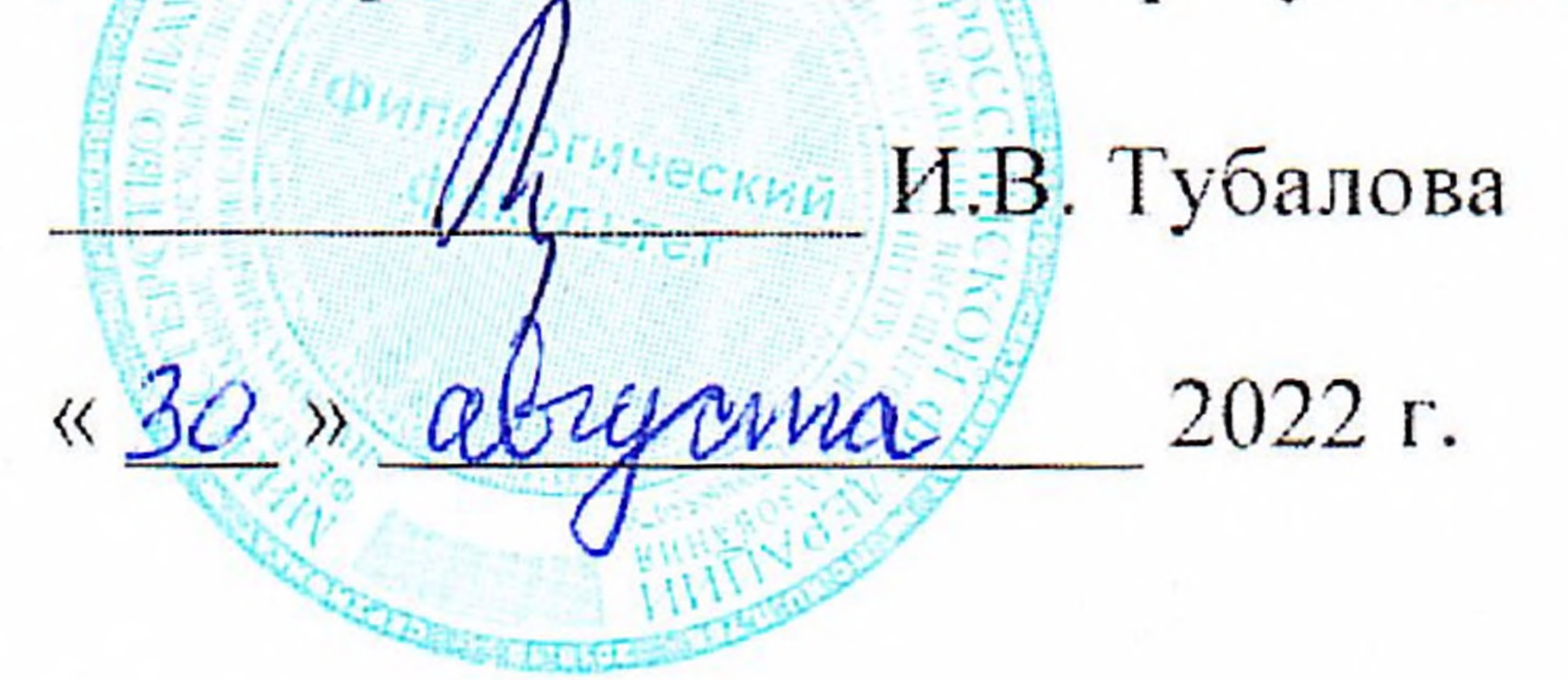

Рабочая программа дисциплины

Создание и поддержка веб-сайтов

45.03.03 Фундаментальная и прикладная лингвистика

Направленность (профиль) подготовки: «Фундаментальная и прикладная лингвистика»

> Форма обучения Очная

Квалификация Бакалавр

Год приема **2020**

Код дисциплины в учебном плане: Б1.В.ДВ.05.02

 $\blacksquare$ 

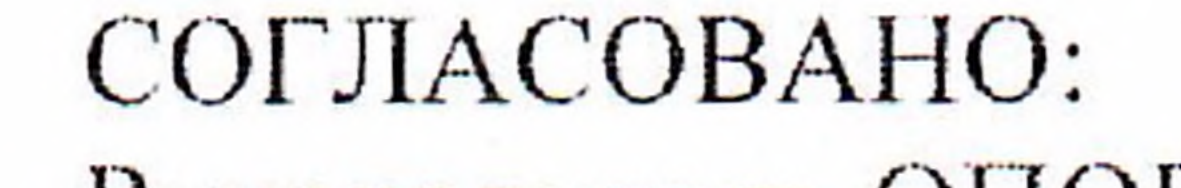

Руководитель ОПОП А.В. Васильева Председатель УМК Ю.А. Тихомирова  $T$ OMCK  $- 2022$ 

## **1. Цель и планируемые результаты освоения дисциплины (модуля)**

Целью дисциплины является научить студентов базовому подходу к созданию сайта, как к одному из самых удобных и универсальных способов представления информации, ее представления в сети, формирование навыков разработки дизайна сайтов, интеграция фронтенда и бэкенда.

Целью освоения дисциплины является формирование следующих компетенций:

ПК-4 Способен разрабатывать программный код при решении задач автоматической обработки текстов

ИПК-4.1. Применяет способы формализации и алгоритмизации поставленных задач в сфере автоматической обработки текстов

Результатами освоения дисциплины являются следующие индикаторы достижения компетенций:

ИПК-4.2. Создает программный код с использованием языков программирования и манипулирования данными в сфере автоматической обработки текстов

## **2. Задачи освоения дисциплины**

Задача дисциплины

– Познакомить студентов с основными этапами создания полноценного сайта. Изучить базовые технологии, используемые при написании web-страничек (язык разметки HTML, каскадные таблицы стилей

– CSS, краткий обзор дополнительных возможностей – JavaScript, серверные скрипты).

– Познакомить с программами, используемыми при создании сайтов (HomeSite, FTPклиент, PhotoShop)

– Бекенд: создание запросов, вывод данных через html, javascript, flask

## **3. Место дисциплины (модуля) в структуре образовательной программы**

Дисциплина относится к части образовательной программы, формируемой участниками образовательных отношений, предлагается учащимся на выбор.

## **4. Семестр(ы) освоения и форма(ы) промежуточной аттестации по дисциплине**

Семестр 5, зачет.

#### **5. Входные требования для освоения дисциплины**

Для успешного освоения дисциплины требуются компетенции, сформированные в ходе освоения образовательных программ предшествующего уровня образования.

Для успешного освоения дисциплины требуются результаты обучения по следующим дисциплинам: «Введение в языкознание», «Общая фонетика», «Общая морфология», «Общий синтаксис», «Общая семантика», «Информационные технологии и основы информационной культуры в лингвистике», «Информатика и основы программирования», «Квантитативные методы лингвистики», «Вероятностные модели».

#### **6. Язык реализации**

Русский

## **7. Объем дисциплины (модуля)**

Общая трудоемкость дисциплины составляет 2 з.е., 72 часа, из которых:

– лекции: 8 ч.;

– семинарские занятия: 0 ч.

– практические занятия: 24 ч.;

– лабораторные работы: 0 ч.

в том числе практическая подготовка: 24 ч.

Объем самостоятельной работы студента определен учебным планом.

#### **8. Содержание дисциплины (модуля), структурированное по темам**

Тема 1. Принципы функционирования интернета

Тема 2. Постановка задачи по созданию сайта. Понятие гипертекста, создание web страницы, браузеры. Теги — команды языка HTML. Цвет шрифта и фона. Создание «визитки» в виде простейшей web-страницы.

Тема 3. Технологии, применяемые при создании сайтов. Блоки. Блочная вѐрстка. Плавающие блоки. XML и XHTML

Тема 4. Программы, используемые при создании сайтов. CSS, JavaScript, HTML

Тема 5. Создание графического эскиза сайта. Средства языка HTML. Стилевые файлы. Стили для элементов

Тема 6. Подготовка материалов для размещения на сайте. Рисунки, звук, видео. Форматы рисунков. Рисунки в документе. Фоновые рисунки. Мультимедиа

Тема 7. Верстка сайта и тестирование

Текстовые веб-страницы. Простейшая веб-страница. Заголовки. Абзацы. Специальные символы. Списки. Гиперссылки.

Тема 8. Размещение сайта в интернете и его раскрутка. Создание и настройка вебсервера. Анализ и настройка веб-хостинга

Тема 9. Администрирование сайта. Группы и роли пользователей

Тема 10. Создание бэкенда: flask. Интеграция БД и HTML через flask

Тема 11. Создание бэкапов и защита от угроз

#### **9. Текущий контроль по дисциплине**

Текущий контроль образовательной программы (темы, раздела, модуля) требованиям образовательных стандартов по направлениям подготовки/специальностям. Текущий контроль успеваемости обучающихся направлен на определение соответствия результатов обучения после освоения элемента по дисциплине проводится путем контроля посещаемости, проведения контрольных работ, тестов по лекционному материалу, разработки кода, выполнения домашних заданий и фиксируется в форме контрольной точки не менее одного раза в семестр. Примерные задания текущего контроля:

Сделайте страницу, показанную на рис. 1.

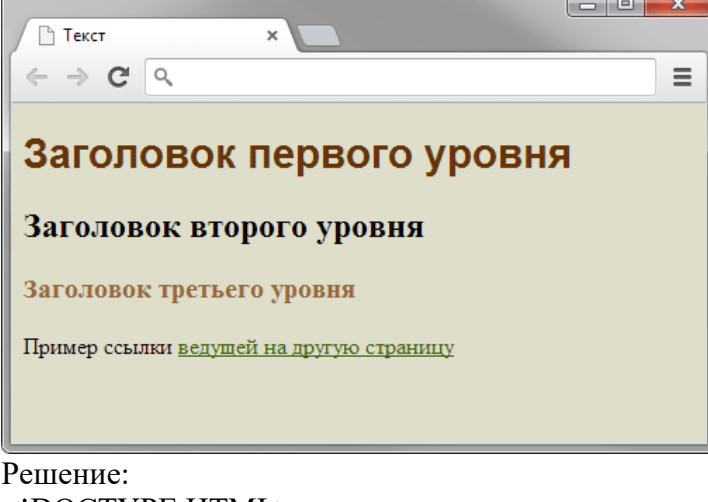

<!DOCTYPE HTML> **<html> <head>**

```
 <meta charset="utf-8">
  <title>Текст</title>
  <style>
  body { 
   background-color: #DEDECA;
 } 
  h1 { 
   font-family: Arial; 
   font-size: 1.8em; 
   color: #630; 
 } 
  h3 { color: #963; }
  a { color: #360; }
  </style>
</head>
<body>
 <h1>Заголовок первого уровня</h1>
  <h2>Заголовок второго уровня</h2>
  <h3>Заголовок третьего уровня</h3>
  <p>Пример ссылки <a href="link1.html">ведущей на другую страницу</a></p>
</body>
</html>
```
Используя вложение тегов, сделайте список, приведенный на рис. 1. Обратите особое внимание на то, чтобы код был валидным.<br>  $\boxed{\bigcirc_{\text{Box}}$ 

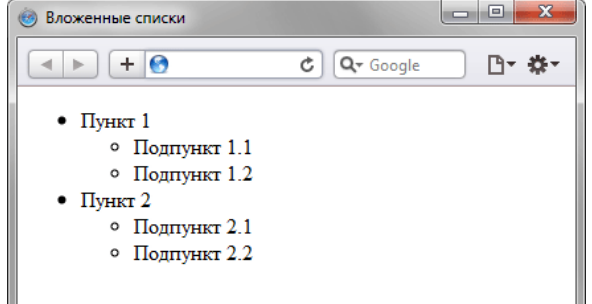

**Создайте веб-страницу, представленную на рис. 1, используя теги <del> и <ins>.**

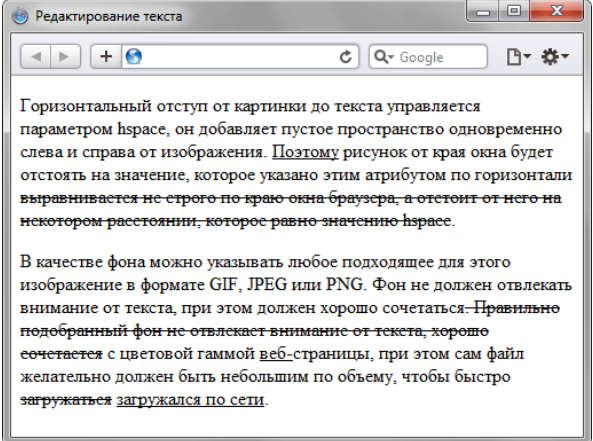

Создайте меню, показанное на рис. 1, на HTML5 с помощью тегов  $\langle u \rangle$ ,  $\langle i \rangle$  и с соблюдением следующих условий.

- рисунки не используются, всё оформление реализуется средствами CSS;
- меню должно корректно отображаться в современных браузерах.
- ширина меню фиксирована и равна 200px.

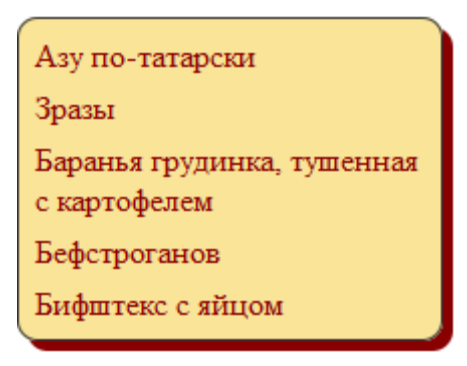

Создайте блок с тенью фиксированного размера, в котором отображается картинка (рис. 1). Код должен корректно работать во всех современных браузерах.

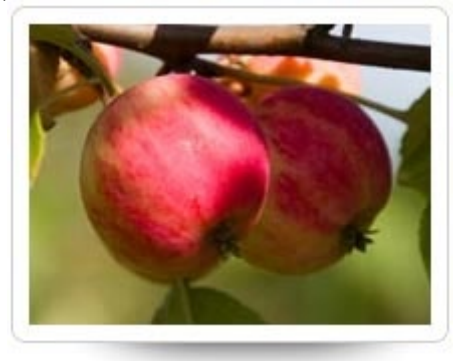

## **10. Порядок проведения и критерии оценивания промежуточной аттестации**

**Зачет** проводится в письменной и устной форме по выбранному проекту. Проект пердполагает логическое изложение теоретического блока с привязкой к практической деятельности

Примерный перечень теоретических вопросов

1. Основные понятия языка HTML. Основные теги и атрибуты языка HTML.

2.Технологии создания гипертекстовых документов. Создание простейшего

гипертекстового документа.

3.Структура документа HTML. Добавление специальных символов.

4.Форматирование всего документа. Форматирование текста.

5.Представление структурированной информации. Использование списков. Добавление

разделителей.

6.Форматирование структурированной информации.

7.Представление мультимедиа информации. Добавление изображений.

8.Форматирование изображений. Абсолютная и относительная адресация.

9.Использование изображений в качестве фона.

10.Добавление звукового сопровождения. Добавление видео фрагментов.

11.Представление гипертекстовой информации. Создание гиперссылок. Использование

гиперссылок для перехода в пределах страницы. Ссылки на адреса электронной почты.

12.Создание интерактивных гипертекстовых документов. Формы. Объекты вводавывода

информации.

13.Web-графика. Форматы Web-графики. Графические редакторы. Использование графики на Web-страницах. Создание графических элементов.

14.Сайт. Техники сайтостроения.

15.Теговое оформление.

16.Стилевое оформление. Преимущества стилевого оформления.

17.Использование CSS.

18.Основы программирования для Web.

Примеры практических задач:

1. Первое знакомство с тэгами HTML. Ввести команду [Файл - Сохранить]. Файлу Web-страницы присвоить имя первое знакомство.htm. Сохранить в вашу папку. Запустить браузер и открыть созданный файл командой [Файл - Открыть]. В заголовке окна браузера высвечивается название Web-страницы Первое знакомство с тэгами HTML. Открыть заново этот файл с помощью блокнота (не закрывая этот файл в браузере) и внести в текст страницы после <BODY> в пустую строку тэги заголовков различных уровней (размеров).

2. Форматирование шрифта. Внести в текст страницы тэги, определяющие начертание шрифта и горизонтальных разделительных линий. Отделить этот фрагмент от остального текста с помощью горизонтальных разделительных линий. Открыть файл из вашей папки первое знакомство.htm через блокнот. Внести в текст страницы тэги, между тегами

3. Цветовые схемы. Шрифты. Атрибуты задания цветовой схемы (цвета фона, текста и гиперссылок). Цвет на Web-странице задают либо его названием, либо числовым шести разрядным шестнадцатеричным кодом #RRGGBB (первые два разряда задают интенсивность красного цвета, вторые – зеленого и третьи – синего). Значение яркости цвета может меняться от минимальной 00 до максимальной FF.

4. Вставка изображений. Вставка изображений. Для размещения на Web-страницах используются графические файлы форматов GIF, JPEG и PNG. Изображения помещаются на Web-страницу тэгом IMG с атрибутом SRC, сообщающим браузеру имя и местоположение графического файла. <IMG SRC="image\_name"> Если рядом с изображением не должно быть текста, его размещают внутри отдельного абзаца. Выравнивание рисунка по горизонтали в этом случае задают в тэге <P>. Размеры изображения (в пикселах) можно задать с помощью атрибутов WIDTH и HEIGHT. К изображению атрибутом ALT можно добавить название, которое появляется на экран или вместо иллюстрации (если по какой - либо причине графика не выводится в окне браузера), или в качестве всплывающий строки, при указании на рисунок мышью. Открыть файл первое\_знакомство.htm в блокноте. Вставить в начале страницы картинку (после тега <BODY>) с помощью тега: </SPAN>Просто<SPAN > </SPAN>ПК<SPAN >

5. Оформление гиперссылок. Запустить текстовый редактор Блокнот командой [Пуск - Программы - Стандартные - Блокнот]. Открыть файл первое\_знакомство.htm Различные виды гиперссылок. Связать Web-страницу с другими документами можно с помощью универсального тэга <A>, и его атрибута HREF, указывающим в каком файле хранится вызываемый ресурс. Указатель ссылки file\_name – путь к файлу или его URLадрес в Интернете. Если вызываемый документ размещается в той же папке, что и Webстраница, то можно указывать только имя файла. Указатель ссылки в окне браузера выделяется подчеркиванием и особым цветом. При указании на него мышью, ее курсор превращается в значок «рука». Щелчок мыши по указателю, вызывает переход на документ, указанный в гиперссылке. Используем различные значения атрибута HREF для реализации различных реакций браузера: <A HREF="вторая страница.htm">Моя вторая страничкаA>

Сохранить файл и Обновить страничку/ Исправляем предыдущую запись.

<A HREF="вторая страница.htm"><P ALIGN="center"><FONT SIZE="4" COLOR="#FFaa11" FACE="Arial"> Моя вторая страничкаFONT>P>A>

Сохранить файл и Обновить страничку

Создадим вторую страничку. Для этого откроем Блокнот еще раз. И наберем в нем следующий текст.

<TITLE>Моя вторая страницаTITLE>

Моя первая страничка, на ней я познакомился (лась) с основными тегами

Сохраним файл под именем вторая\_страница.htm

Запустить первый файл первое знакомство.htm. Запустим гиперссылку Моя вторая страница.

В качестве указателя ссылки можно использовать не только текст, но и изображение. В этом случае указатель ссылки задается с помощью тэга . Пусть в нашем проекте при щелчке мышью по маленькому рисунку, вызывается ее крупная фотография. Такой прием часто используют, для снижения времени загрузки страницы. Посетитель увидит уменьшенные копии рисунков, а при желании, сможет загрузить полномасштабное изображение. Дополним нашу страничку, введем текст в пустую строку в файл вторая\_страница.htm

A REL="nofollow" target=" blank" HREF="http://infourok.ru/go.html?href=%3C%2FSPAN%3E%D0%BA%D0%B0%D1%80%D 1%82%D0%B8%D0%BD%D0%BA%D0%B0%3CSPAN+%3E.jpg">SPAN>картинка<SPAN >.gif

Сохранить файл и Обновить обе странички

Результаты зачета определяются оценками «зачтено», «не зачтено».

Критерии зачета обусловлены логической демонстрацией приобретенных компетенций в соответствии с текущей программой. Демонстрация предусматривает уверенное использование терминологии, понимание и корректное использование математического аппарата, предусматривает корректность написания кода, его понимание и корректное использование в нем математических методов. Отметка «зачтено» выставляется за счет демонстрации полученных компетенций в практиках, домашних работах и итоговом задании: уверенное владение и понимание работы кода, знание и демонстрация в практике теоретических основ баз данных. Минимальный порог зачета составляет 55 баллов, ниже 55 – «не зачтено»

## **11. Учебно-методическое обеспечение**

а) Электронный учебный курс по дисциплине в электронном университете «Moodle» https://moodle.tsu.ru/course/view.php?id=34523.

б) Оценочные материалы текущего контроля и промежуточной аттестации по дисциплине.

в) План семинарских / практических занятий по дисциплине.

1. Структура HTML-документа

2. Разметка текста

3. Ссылки и изображения

4. Оформление текста

5. Условия и создание элементов

6. Коллекции и свойства элементов

7. Динамические стили элементов

г) Методические указания по проведению лабораторных работ.

Подготовка к проведению лабораторных работ начинается в начале теоретического изложения изучаемой темы и продолжается по ходу её изучения при освоении материала на занятиях в рамках практических заданий и работе над ним в ходе самостоятельной подготовки дома и в библиотеках. Для качественного выполнения лабораторных работ студентам необходимо:

1) повторить теоретический материал по конспекту и учебникам;

2) ознакомиться с описанием лабораторной работы;

3) в специальной тетради для лабораторных работ записать название и номер работы, перечень необходимого программного обеспечения, подготовить алгоритм или код;

4) выяснить цель работы, четко представить себе поставленную задачу и способы её достижения, продумать ожидаемые результаты опытов;

5) ответить устно или письменно на контрольные вопросы по изучаемой теме или решить ряд задач;

6) изучить порядок выполнения лабораторной работы. Подготовить среду выполнения кода к работе. После проверки правильности алгоритма работы программы преподавателем можно начинать выполнение лабораторной работы.

д) Методические указания по организации самостоятельной работы студентов.

Формы самостоятельной работы студентов разнообразны. Они включают в себя:

– изучение и систематизацию практических и теоретических примеров в рамках выполнения текущих заданий по предмету;

– изучение учебной, научной и методической литературы, материалов периодических изданий с привлечением электронных средств официальной, статистической, периодической и научной информации;

– подготовку докладов и презентаций, написание программного кода и его отладка;

– участие в работе студенческих конференций, комплексных научных исследованиях.

Самостоятельная работа приобщает студентов к научному творчеству, поиску и решению актуальных современных проблем.

Примеры самостоятельной работы студентов:

– Сделайте ниспадающее меню, показанное на рисунках.

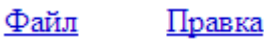

*Рис. 1. Исходный вид меню*

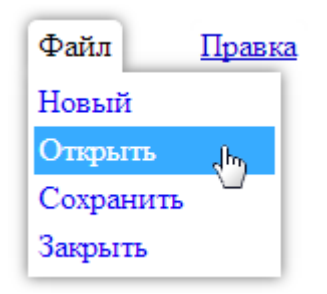

*Рис. 2. Вид меню при наведении на первый пункт*

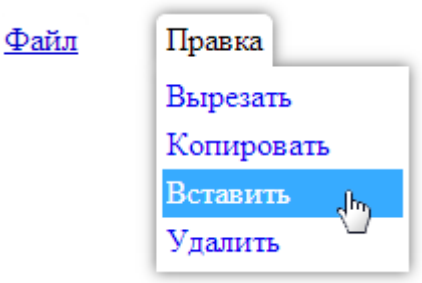

*Рис. 3. Вид меню при наведении на второй пункт*

– Сделайте блок, показанный на рис. 1. Блок содержит полупрозрачную градиентную рамку с градиентным фоном под заголовком и небольшим указателем. Фон на странице приведён лишь для наглядности эффекта полупрозрачности, вы можете указать любую свою картинку. Минимальная высота блока составляет 100px.

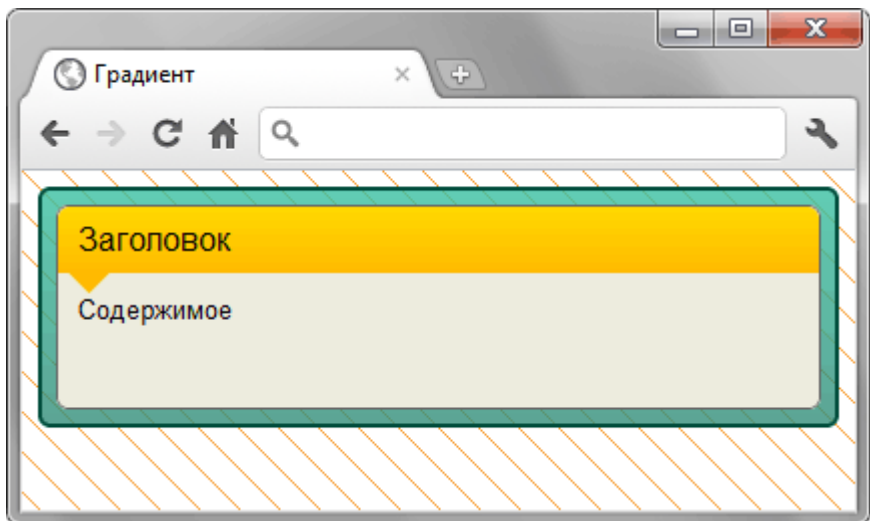

*Рис. 1*

Необходимо соблюсти следующие условия.

- Валилная вёрстка на HTML5.
- Валидность CSS не важна.
- Таблицы и их имитация через стили не применяются.
- Уголки имеют фиксированный размер, ширина и высота уголков одинакова, задаётся в пикселах.
- Корректное отображение в браузерах IE9, Opera  $11.10+$ , Firefox 5, Safari 5.0.5, Chrome 12+.
- Допустимы незначительные отклонения от макета при отображении в разных браузерах.
- Блок «резиновый», т.е. тянется по ширине окна браузера.

– Сделайте ссылку, которая при наведении на неё курсора мыши меняла свой вид, как показано на рис. 1. Вверху показана исходная ссылка, внизу ссылка после наведения курсора.

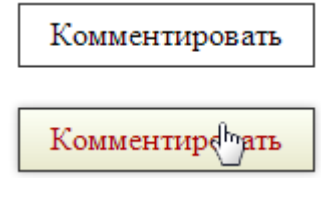

*Рис. 1*

## **12. Перечень учебной литературы и ресурсов сети Интернет**

а) основная литература:

– Дуванов А. А. Web-конструирование. Элективный курс/ под ред. А. А. Дуванова. - СПБ.: БХВ-Петербург, 2007 с

- Белов В. Ключи к успеху // Мир ПК. 2006. №8. с. 68-70.
- Лебедев С.В. Web-дизайн: учебное пособие по созданию публикаций для
- Интернет / С.В. Лебедев. 3-е изд., перераб. и доп. М.: Альянс-пресс, 2004.- 736 сб) дополнительная литература:

– Дуванов А. А. Web-конструирование. Элективный курс/ под ред. А. А. Дуванова. - СПБ.: БХВ-Петербург, 2007

– Мержевич В. В. Ускорение работы сайта: для веб-разработчиков / В.В. Мержевич. – СПб.: БХВ-Петербург, 2005. – 384с.

– Штайнер Г. HTML/XML/CSS / Г. Штайнер. – 2-е изд., перераб. – М.: Лаборатория Базовых Знаний, 2005. – 510 с.в) ресурсы сети Интернет:

– открытые онлайн-курсы

– Журнал «Эксперт» - http://www.expert.ru

– Официальный сайт Федеральной службы государственной статистики РФ www.gsk.ru

– Общероссийская Сеть КонсультантПлюс Справочная правовая система. http://www.consultant.ru

– Официальный сайт Flask: https://flask.palletsprojects.com/en/2.0.x/

#### **13. Перечень информационных технологий**

а) лицензионное и свободно распространяемое программное обеспечение:

– Microsoft Office Standart 2013 Russian: пакет программ. Включает приложения: MS Office Word, MS Office Excel, MS Office PowerPoint, MS Office On-eNote, MS Office Publisher, MS Outlook, MS Office Web Apps (Word Excel MS PowerPoint Outlook);

– публично доступные облачные технологии (Google Docs, Яндекс диск и т.п.).

– язык программирования R (RStudio) и Python;

б) информационные справочные системы:

– Электронный каталог Научной библиотеки ТГУ – <http://chamo.lib.tsu.ru/search/query?locale=ru&theme=system> – Электронная библиотека (репозиторий) ТГУ –

<http://vital.lib.tsu.ru/vital/access/manager/Index>

– ЭБС Лань – <http://e.lanbook.com/>

– ЭБС Консультант студента – <http://www.studentlibrary.ru/>

– Образовательная платформа Юрайт – <https://urait.ru/>

– ЭБС ZNANIUM.com – <https://znanium.com/>

– ЭБС IPRbooks – <http://www.iprbookshop.ru/>

в) профессиональные базы данных *(при наличии)*:

– Университетская информационная система РОССИЯ – <https://uisrussia.msu.ru/>

– Единая межведомственная информационно-статистическая система (ЕМИСС) – https://www.fedstat.ru/

#### **14. Материально-техническое обеспечение**

Аудитории для проведения занятий лекционного типа.

Аудитории для проведения занятий семинарского типа, индивидуальных и групповых консультаций, текущего контроля и промежуточной аттестации.

Помещения для самостоятельной работы, оснащенные компьютерной техникой и доступом к сети Интернет, в электронную информационно-образовательную среду и к информационным справочным системам.

Лаборатории, оборудованные компьютерами (не ниже i3, RAM 8Gb), проектором

Аудитории для проведения занятий лекционного и семинарского типа индивидуальных и групповых консультаций, текущего контроля и промежуточной аттестации в смешенном формате («Актру»).

# **15. Информация о разработчиках**

Степаненко Андрей Александрович, НИ Томский государственный университет, ассистент кафедры общей, компьютерной и когнитивной лингвистики